Pierwsze logowanie do e-dziennika :

- 1. W dowolnej przeglądarce wpisujemy adres <https://uonetplus.vulcan.net.pl/gminaaleksandrowlodzki>
- 2. Wybieramy na zielonym tle Zaloguj się i przechodzimy na stronę (koniecznie tą!)

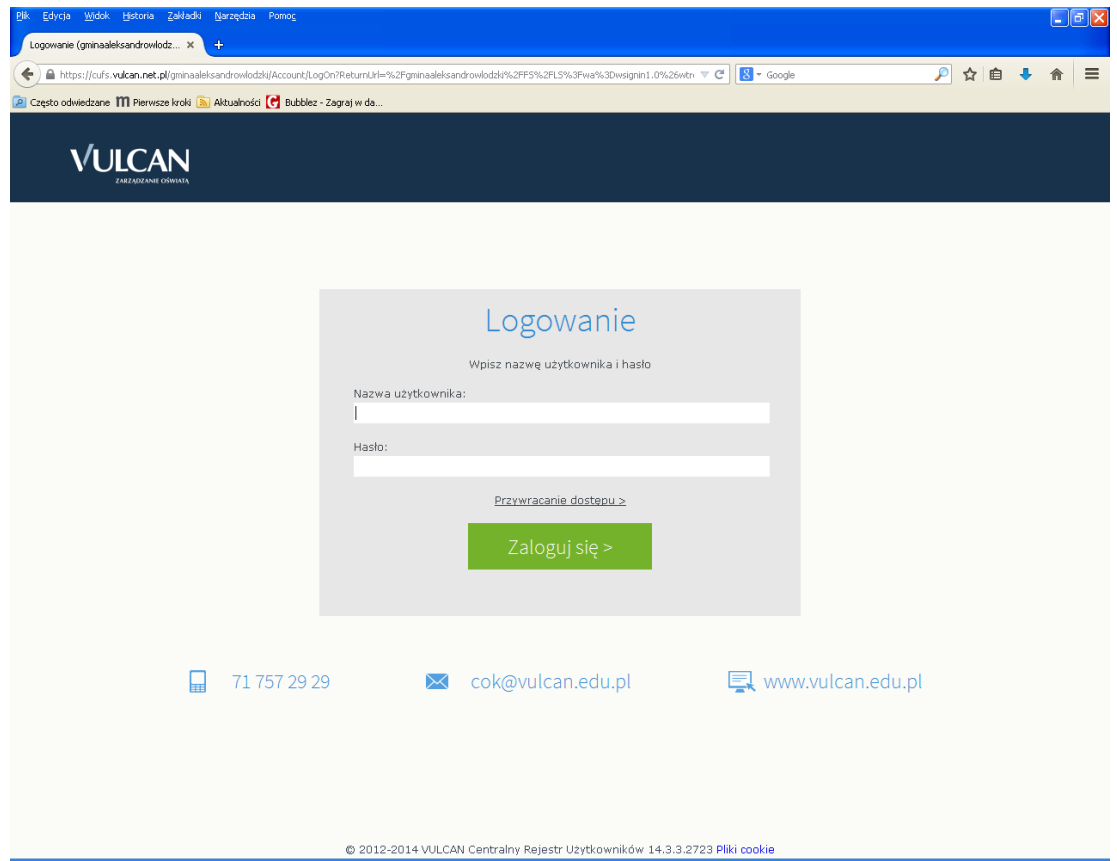

3. Następnie wybieramy **Przywracanie dostępu**

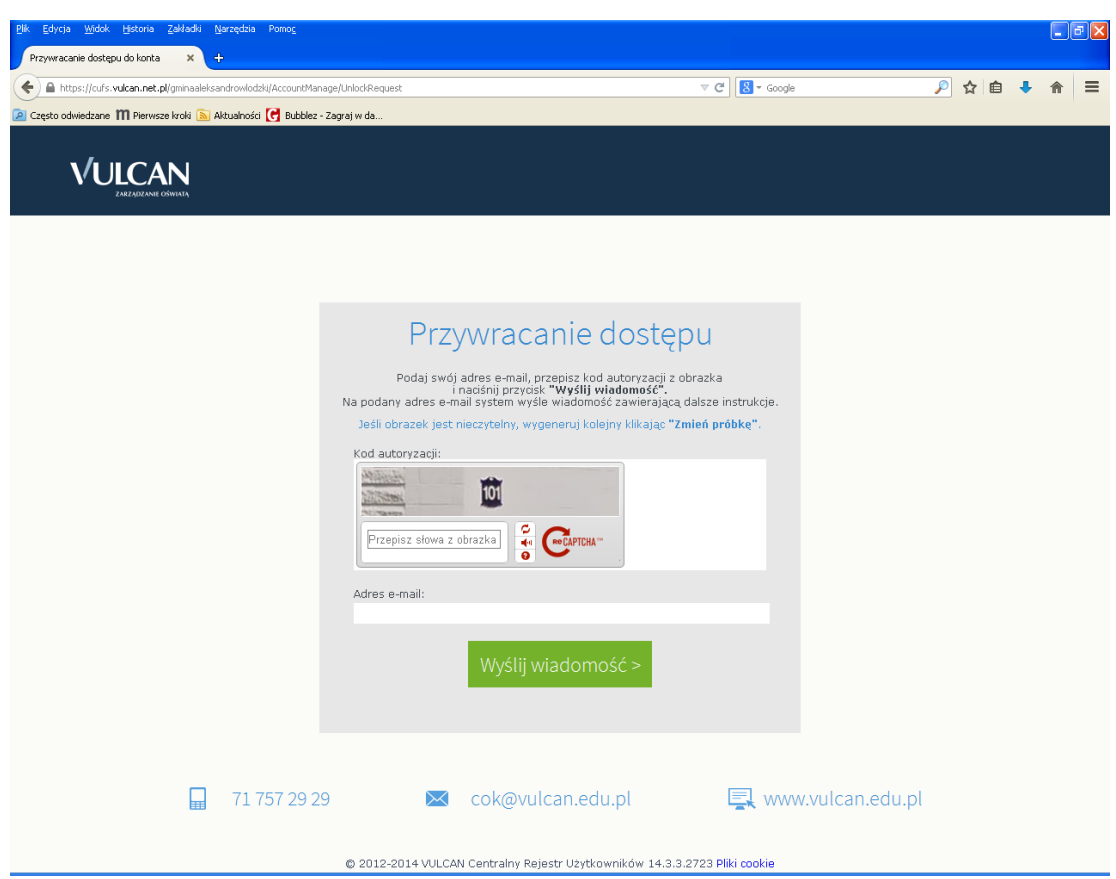

- 4. Przepisujemy słowa (zazwyczaj to liczby) z obrazka i wpisujemy **własny adres e-mail** ( dokładnie taki jaki podaliśmy wychowawcy).
- 5. Logujemy się na **własną skrzynkę elektroniczną** (adres jak w punkcie 4) i odbieramy maila od adresata Centralny Rejestr Użytkowników VULCAN. W tej wiadomości jest link do strony, na której następuje kolejna część aktywacji konta (po raz kolejny przepisujemy słowa i zapisujemy hasło, które będzie naszym hasłem do edziennika).
- 6. Wracamy na stronę <https://uonetplus.vulcan.net.pl/gminaaleksandrowlodzki>
- 7. Login to **własny adres e-mail** a hasło takie jakie zostało zapisane w punkcie 5.
- 8. I mam nadzieję, że jesteśmy zalogowani @. Obsługa dziennika jest bardzo "intuicyjna".
- 9. Życzę powodzenia.

Wszelkie pytania proszę kierować do wychowawcy klasy lub administratora – Małgorzaty Grabek.

Pozdrawiam

M.Grabek